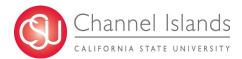

## **How to Track Permission Numbers (Faculty)**

Faculty will now have the ability to track what permission numbers have been issued. If and when the student has used the class permission number to enroll in a course, the information will populate in the page.

- 1) Open your browser and go to <a href="https://myci.csuci.edu">https://myci.csuci.edu</a> or connect through <a href="www.csuci.edu">www.csuci.edu</a> and click on the myCI icon.
- 2) On the sign-in page:
  - a) Enter your Dolphin Name\* (ex. first.last)b) Enter your Dolphin Password\*
  - c) Click on "Sign in" to log in.
  - \*Both are case sensitive.
- 3) Once you are logged into myCI, click on CI Records in the *My Account* section.

## Welcome to myCl

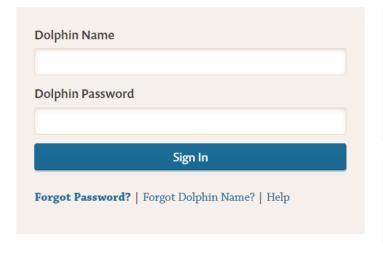

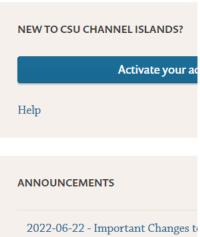

- 4) Navigate to:
  - a) Self Service> Faculty Center > Class Roster
  - b) Select the link Class Permissions

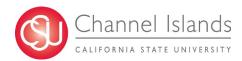

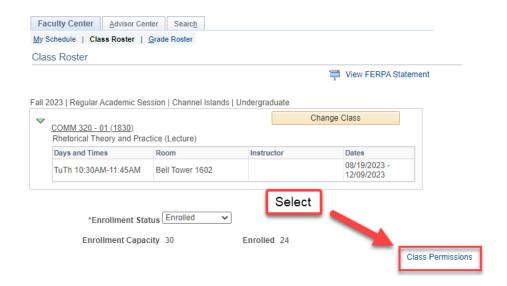

- 5) Class Permission Numbers
  - a) A list of available class permissions will be listed for each individual course
  - b) Select the Issued box for class permission number that will be used
  - c) Click Save

## Class Permission Numbers

COMM 320 - 01 (1830) Rhetorical Theory and Practice (Lecture)

Fall 2023 | Regular Academic Session | Channel Islands | Undergraduate

Meeting Information

Days & Times Room Instructor Meeting Dates

TuTh 10:30AM11:45AM Bell Tower 1602 08/19/2023 - 12/09/2023

Class permission numbers are used to grant individual students permission to enroll in a course via self service. To get numbers generated for this class, please see your program support personnel.

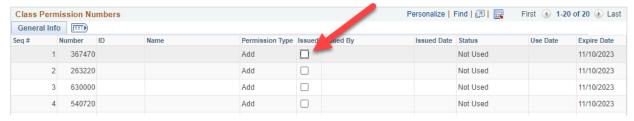

6) The permission number that has been issued will be grayed out. Once the student has used the permission number, the missing information will populate.

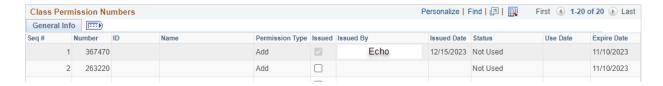